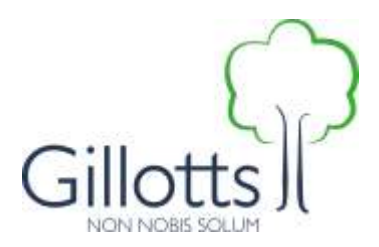

## **BYOD Scheme - Frequently Asked Questions**

For parents and students there are several considerations to take into account what type of device to purchase for the BYOD scheme.

Of paramount importance is to factor in that this device will be used as a learning tool, as such screen size and usability is important, yes modern smartphones with larger screen sizes will work for a lot of instances but nothing beats the comfort of using a device with a keyboard (such as the chromebooks we recommend) or a tablet with a larger screen.

#### **What is the minimum specification for the device?**

Your device should meet the following criteria:

- battery length should be at least 7 hours
- screen size should ideally be 7 inches or larger, i.e. the size of a tablet such as an iPad mini (however, we will allow students to make use of smart phones - the screen size is not ideal for learning)
- it should be durable enough for a school environment, or at least protected by a durable case
- the ability to take photographs and record video is essential
- Android version 7.0 or above; iOS 9 or above

Apple iPads are thoroughly supported as are any Windows based products. Android devices will work if they have been updated to at least Android 4.0+ operating system.

Chromebooks are another type of device which work well with our new network (including Google Apps for Education).These are similar to laptops (they have keyboards) but are generally cheaper and have the following advantages:

- they automatically update themselves
- they 'boot up' very quickly (4-6 seconds)
- they are a 'Google'-based product which work well with Google Drive

If you are unsure whether your device is suitable, please contact IT Services - who will be able to assist you with your decision making - [itservices@gillotts.org.uk](mailto:itservices@gillotts.org.uk)

#### **How many devices are you allowed to bring in to school?**

While you will be able to bring more than one device into school (e.g. mobile phone, tablet) you will only be able to connect one device at a time to the school network.

#### **How should you identify your device?**

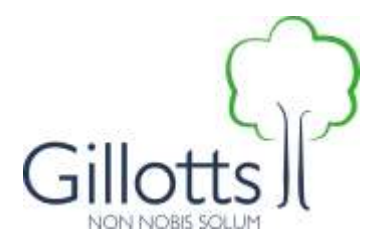

Your device will need to have a form of identification visible without having to turn the device on (e.g. type of case, name on device).

This is because you will need to be able to collect your device quickly at the end of exams and certain lessons.

### **Who will be responsible for looking after the device during the school day?**

You will be responsible for looking after your own device during the school day. The only exceptions to this will be at the following times:

- during PE lessons
- during lessons in Food Technology (when bags are left outside the classroom)

Apart from at these times it will be your responsibility to look after your own device – and it will be your responsibility if your device is lost or broken.

## **How will your device be looked after during PE and Food Technology lessons?**

You will be expected to hand in your devices to a member of staff at the start of each PE and Food Technology lesson (when you are not using the device) and collect them at the end of the lesson. All devices will be locked in secure storage during these lessons.

#### **How will the device be looked after when you are in an assembly?**

You will be able to take your bags into all assemblies. Your devices should be switched off during assemblies unless you are asked to use them by the member of staff leading the assembly.

# **Device maintenance and Support:**

#### **Will the school help to maintain the device?**

The maintenance of the device will be your responsibility.

#### **Will the school provide any support for your device?**

The IT Services team will assist with connecting to the network, accessing systems and logging onto the apps we use but are not available for maintenance, fixes or any other technical services, please refer to a local service provider.

**The IT Services team will provide support if you are finding it difficult to connect to the school wireless network. This support should be accessed by logging the problem on the IT Services helpdesk.** 

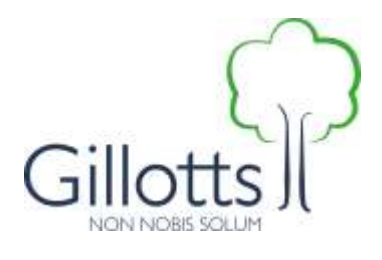